# **KRAMER**

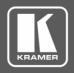

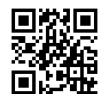

Scan for full manual

# **SL-240C Quick Start Guide**

This guide helps you install and use your **SL-240C** for the first time.

Go to <a href="https://www.kramerav.com/downloads/SL-240C">www.kramerav.com/downloads/SL-240C</a> to download the latest user manual and check if firmware upgrades are available.

### Step 1: Check what's in the box

SL-240C Master / Room Controller

▼ TOOL Mounting bracket kit

✓ 1 Quick start guide

# Step 2: Get to know your SL-240C

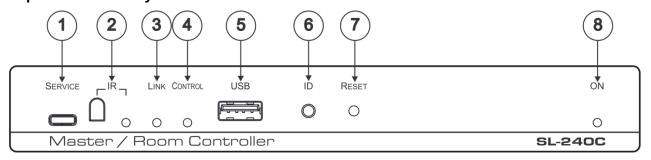

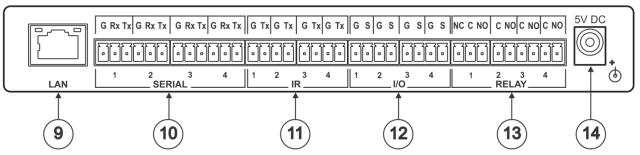

| # | Feature                   | Function                                                                                                    |
|---|---------------------------|----------------------------------------------------------------------------------------------------|
| 1 | SERVICE Mini USB 2.0 Port | Connect to a PC to perform a firmware upgrade.                                                                                                    |
| 2 | IR Learner and LED        | Detects IR signals for IR learning and indicates an active signal by lighting blue.                                                                                                    |
| 3 | LINK LED                  | Indicates Ethernet activity:  Blue LED on – good connection.  Blue LED flashing – no connection.  Blue LED off – not ready.                                                                                      |
| 4 | CONTROL LED               | Indicates control states:  Green – the control application (brain) is ready and working.  Blue – the control application (brain) is synchronizing.  Red – indicates an error in the control application (brain). |
| 5 | USB Connector             | N/A – For future use.                                                                                                    |
| 6 | ID Button                 | For self-identification over the network.  Press the button to send (broadcast) the Beacon P3K command.  Reply includes: IP address, UDP port number, TCP port number, MAC address, and Model Name.              |
| 7 | RESET Button              | For performing a factory default reset.                                                                                                    |
| 8 | ON LED                    | Green – the device is powered.                                                                                                    |
| 9 | LAN RJ-45 Connector       | Connects to a local area network via PoE-enabled Ethernet cable. Indications:                                                                                                    |

SL-240C Quick Start (P/N: 2900-300895QS REV 2)

Rev: 2

| #  | Feature                           | Function                                                                                                    |
|----|-----------------------------------|----------------------------------------------------------------------------------------------------|
|    |                                   | LINK LED lights amber – 1000/100/10MB connection.  DATA LED flashes green – Ethernet data link activity.                                                            |
| 10 | SERIAL Ports (1-4) Terminal Block | Connect to up to 4 serial controlled devices, for Ethernet-to-RS232 bidirectional tunneling.                                                                        |
| 11 | IR Ports (1-4) Terminal Block     | Connect to up to 4 IR emitters or blasters.                                                                                                    |
| 12 | I/O Ports (1-4) Terminal Block    | Connect to up to 4 sensors or devices to be controlled, (for example, a motion sensor). Port may be configured as a digital input, digital output, or analog input. |
| 13 | RELAY Ports (1-4) Terminal Block  | 3 NO relays and 1 NO/NC relay.  Connect to up to 4 devices to be controlled by relay (for example, a motorized projection screen).                                  |
| 14 | 5V DC                             | Connect to the 5V DC power supply and the mains electricity.                                                                                                    |

## Step 3: Install the SL-240C

Install SL-240C using one of the following methods:

- Fasten a bracket (included) on each side of the unit and attach it to a flat surface. For more information go to <a href="https://www.kramerav.com/downloads/SL-240C">www.kramerav.com/downloads/SL-240C</a>.
- Mount the unit in a rack using an optional RK-T2B rack adapter.

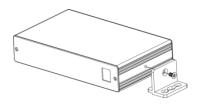

## Step 4: Connect the inputs and outputs

Always switch OFF the power on each device before connecting it to your **SL-240C**. For best results, we recommend that you always use Kramer high-performance cables to connect AV equipment to the **SL-240C**.

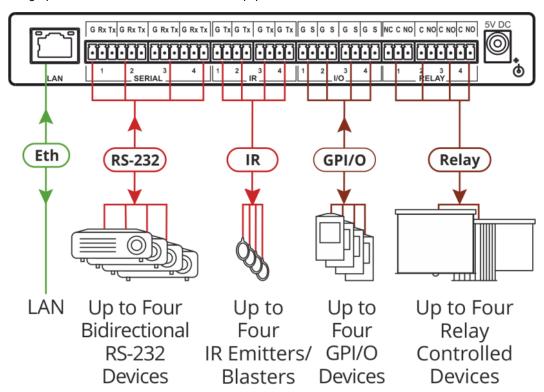

#### Step 5: Connect the power

Connect to a local area network via PoE-enabled Ethernet cable or, optionally, connect the 5V DC power supply to the **SL-240C** and plug the power supply into the mains electricity.

#### Safety Instructions

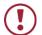

**Caution:** There are no operator serviceable parts inside the unit.

**Warning:** Use only the Kramer Electronics power supply that is provided with the unit. **Warning:** Disconnect the power and unplug the unit from the wall before installing.

See www.KramerAV.com for updated safety information.

( (

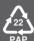